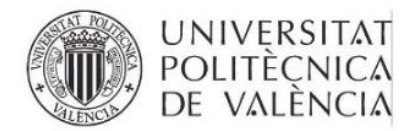

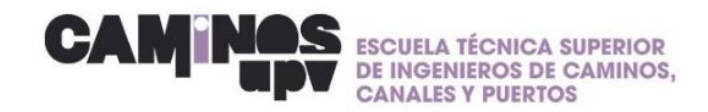

# **GUÍA RÁPIDA\_ Inscribirse en el SIE**

Estimad@ estudiante, te facilito una guía rápida para inscribirse en el SIE:

**1. Entra en: [www.upv.es/entidades/SIE/](http://www.upv.es/entidades/SIE/)**

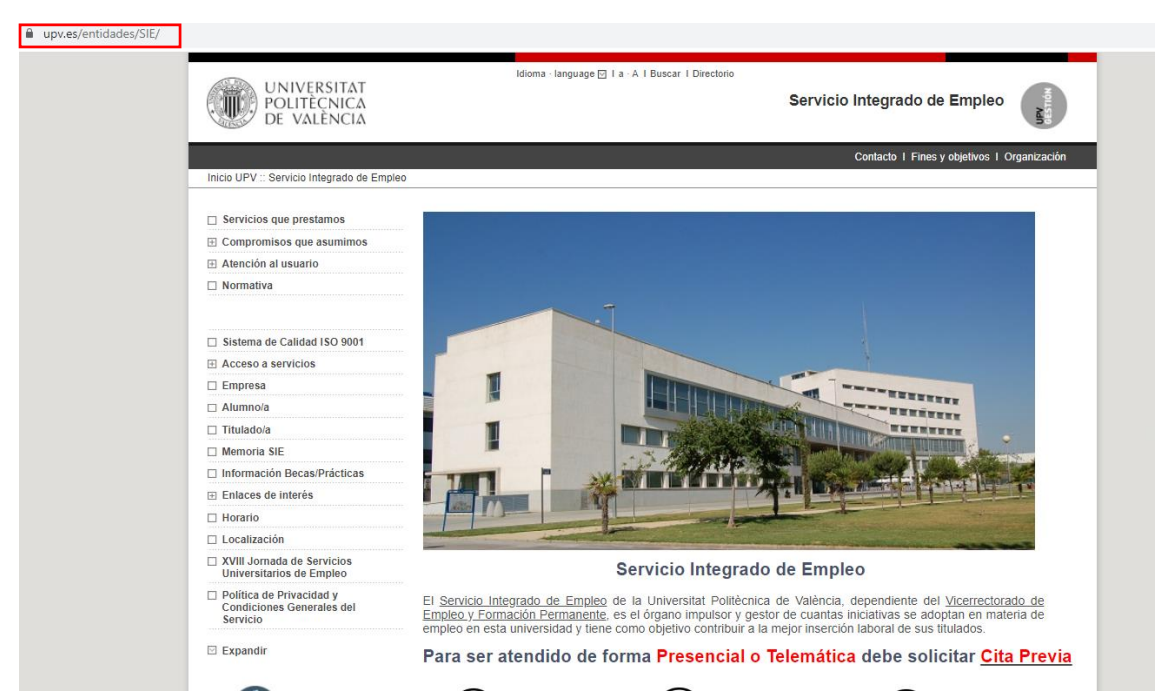

2. **En la parte izquierda entra en el apartado: empresa**→ **Prácticas estudiantes**→**Estudiante**→**Inscripción – BD curricular de prácticas** (Ejemplo en las imagenes siguientes)

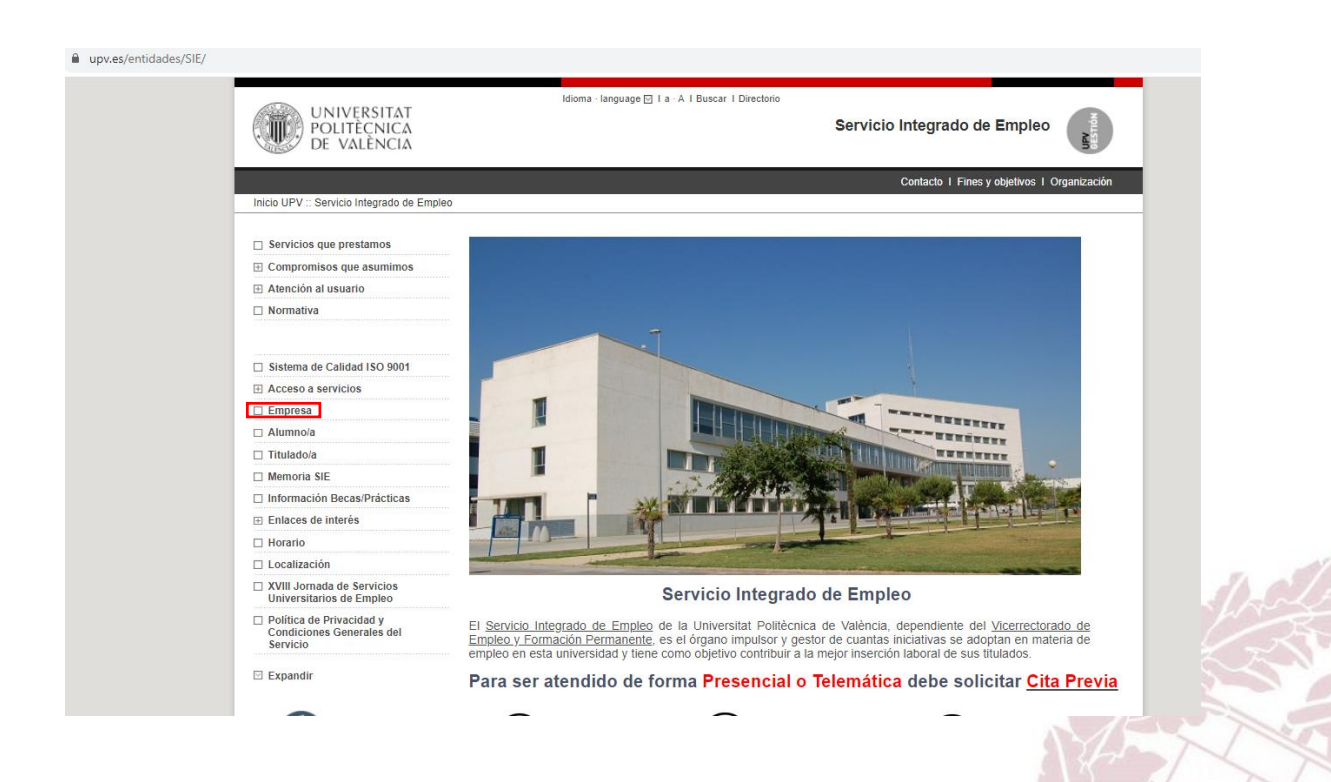

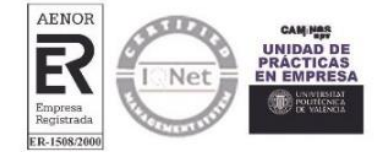

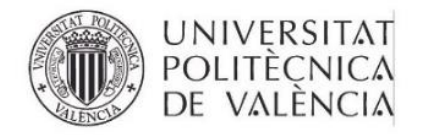

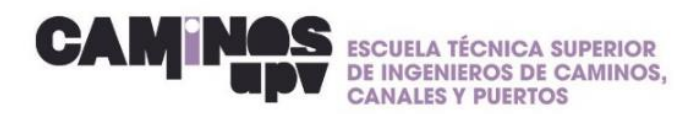

 $\blacksquare$ 

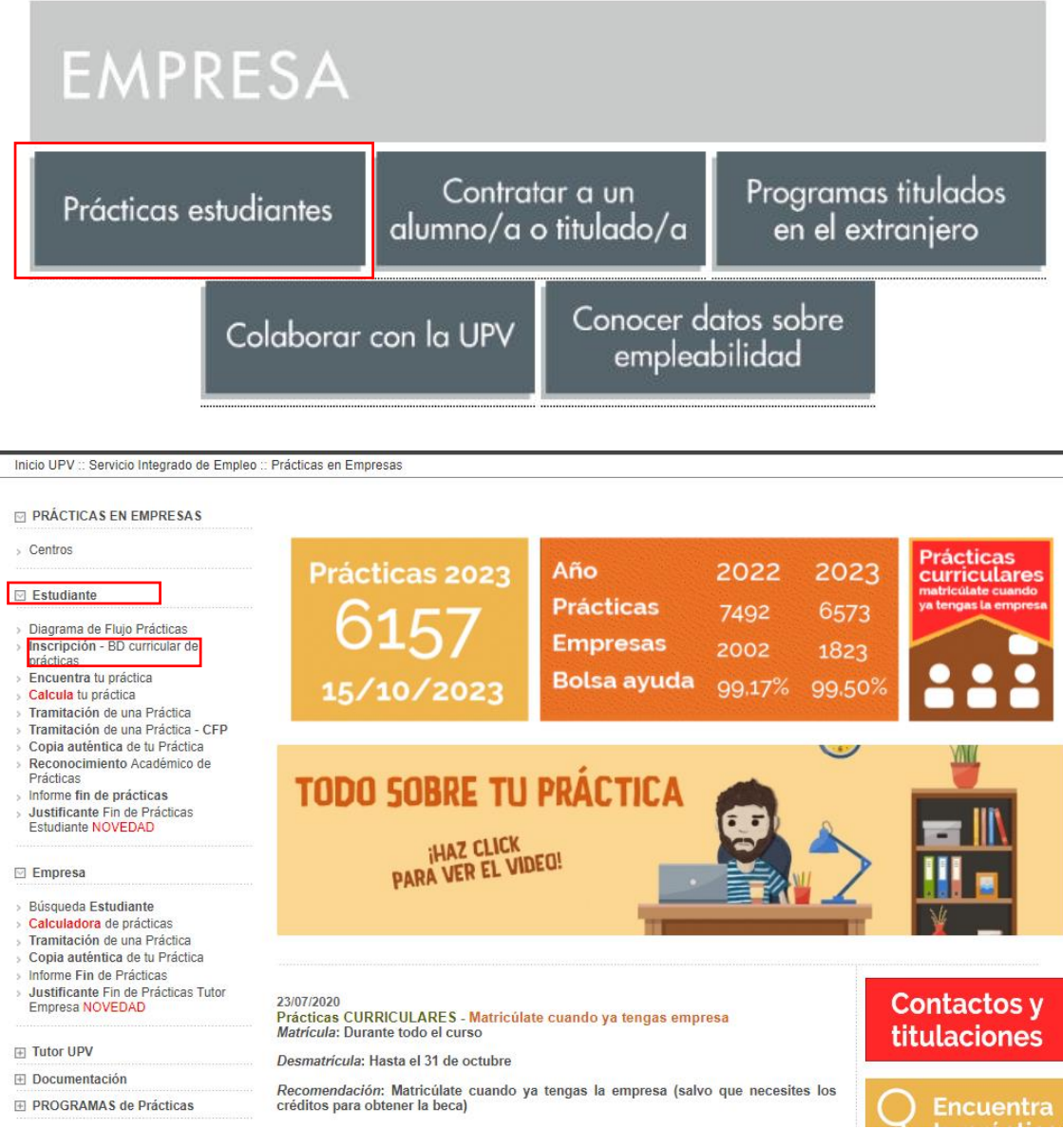

### 3. Entra en Base de datos curricular de prácticas del SIE **RELLENA LOS DATOS CON NIE/DNI**

## Inscripción en la BD curricular de prácticas del SIE

:: Prácticas en Empresas :: Menu :: Inscripción en la BD curricular de prácticas del SIE ...

Tanto si eres estudiante de un título oficial como de un título propio y todavía no estás inscrito, registrate en la base de datos curricular de prácticas del SIE. Es requisito imprescindible para hacer Prácticas en Empresa.

#### Base de datos curricular de prácticas del SIE - ¡NOVEDAD!

Si eres estudiante y deseas realizar prácticas en empresas, necesariamente deberás registrarte pues así lo establece la normativa legal.

#### > Manual DIRE estudiantes

MANUAL PARA QUE LOS ESTUDIANTES SE REGISTREN EN LAS OFERTAS DE PRÁCTICAS

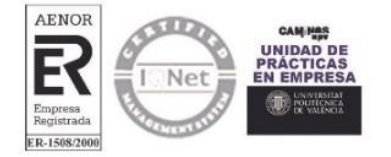